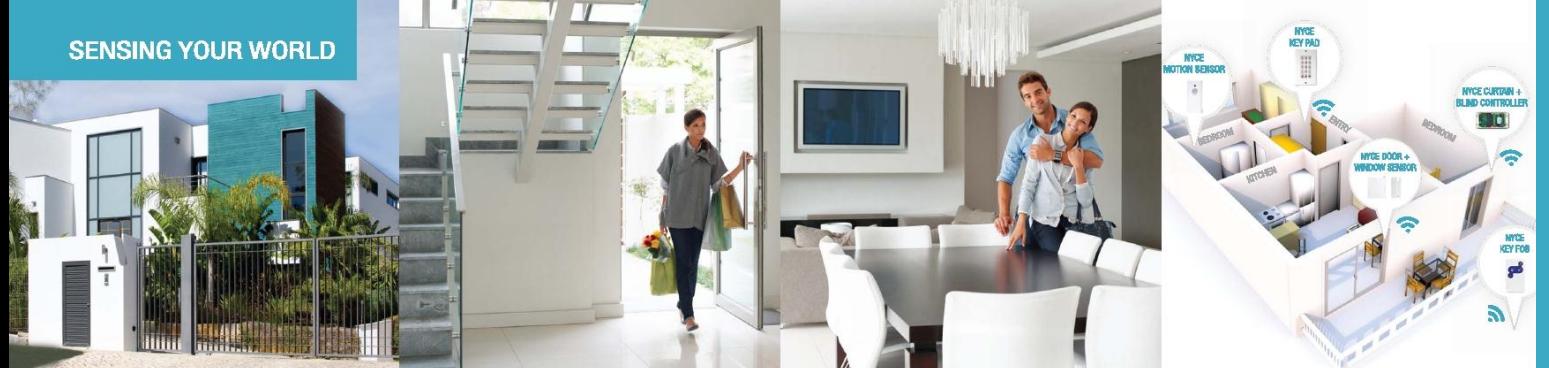

## **INTRODUCING** THE SMALLEST ZIGBEE **HOME AUTOMATION DEVICES IN THE WORLD**

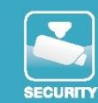

# **CONTROL**

How to Install a NYCE Control 3-button Keyfob

## **STEP 1: INSTALL BATTERY**

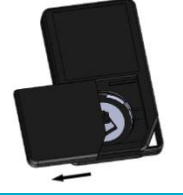

- 1. Slide open the Keyfob Battery cover.
- 2. Remove the plastic tab from the battery.
- 
- 3. Re-install the CR2032 battery with the positive (+) side pointing out. 4. Slide the Keyfob Battery cover
	- closed.

## **STEP 2: INSTALL DRIVER + IDENTIFY DEVICE**

#### Install the device's driver

- NCZ-3201 Driver is named: **DriverWorks\_HA\_Profile\_KeyFob.c4i**
- Download driver from: **www.nycecontrol.com/support** or from Control4's online database
- Copy driver to My Documents\Control4\Drivers
- Open Composer and add device to project (Manufacturer = "Nyce Control")
- Identify the device by following the button presses below while the identify window is open:

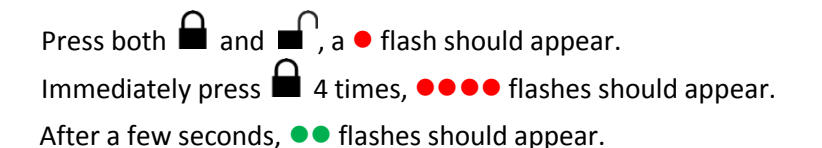

The device's 64-bit address should appear in the identify window's text box.

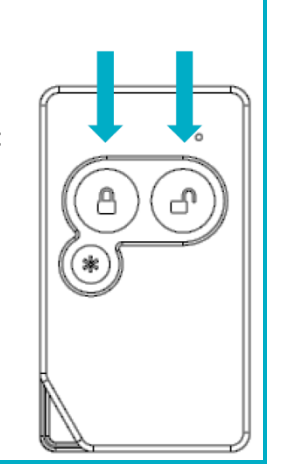

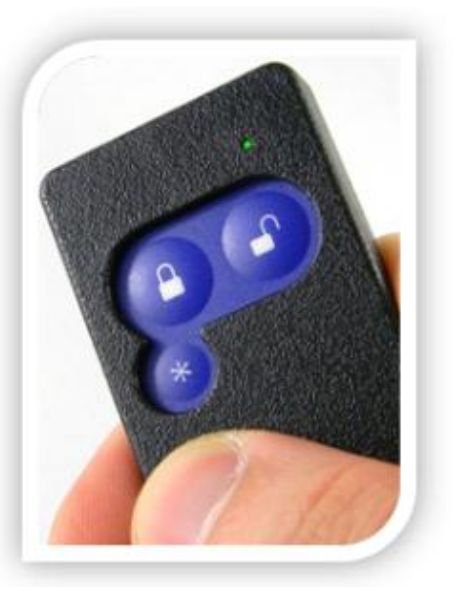

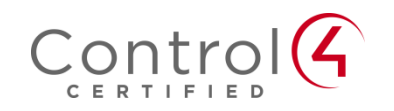

## **PRODUCT FUNCTION + LED INDICATORS**

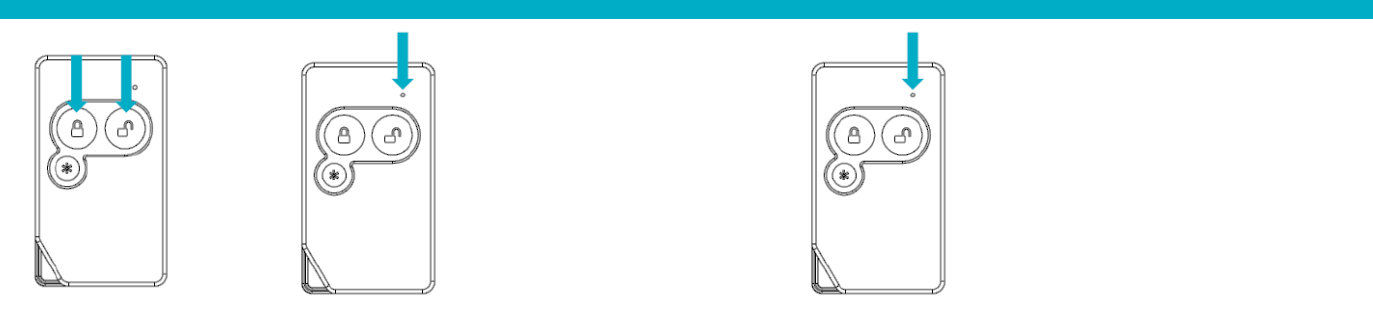

## **Press both and a**, a **• flash should appear:**

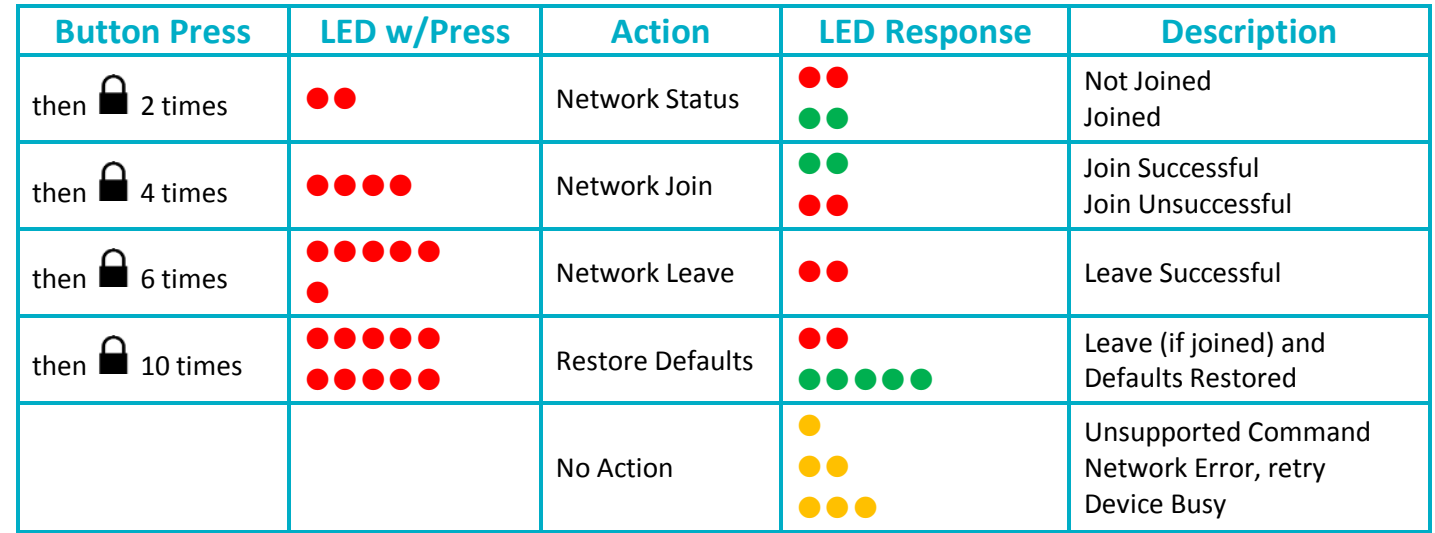

### **Normal Operation:**

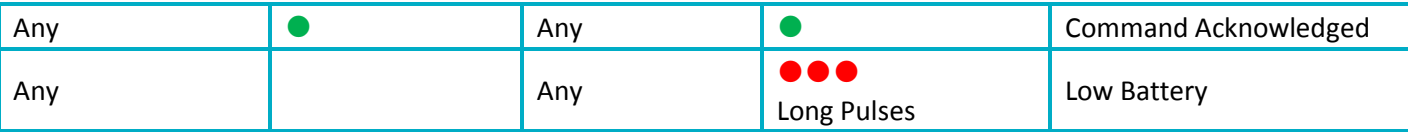

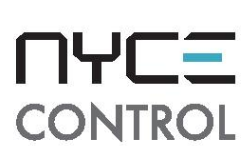

## Please visit our website if you have any installation questions www.nycecontrol.com/support